# BERNINA Faceplate Face-Off Mobile Voting Instructions

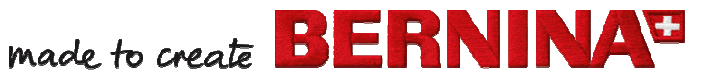

1

## **Begin by typing www.facebook.com in your mobile device's browser**

## **Log-in to Facebook**

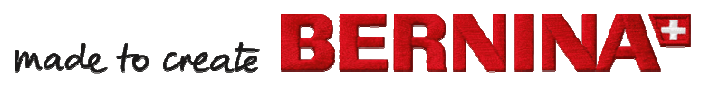

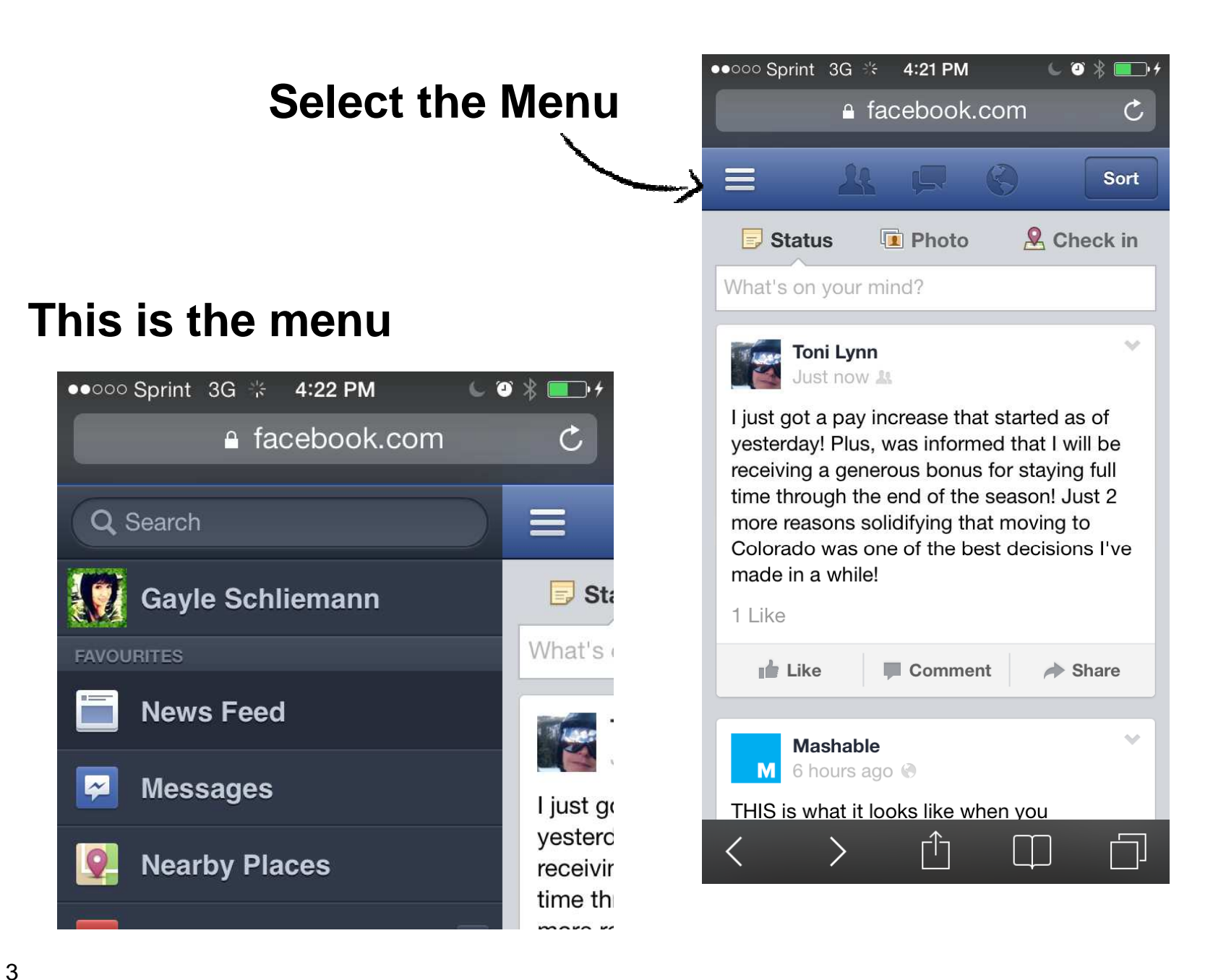

IN A<sup>+</sup>

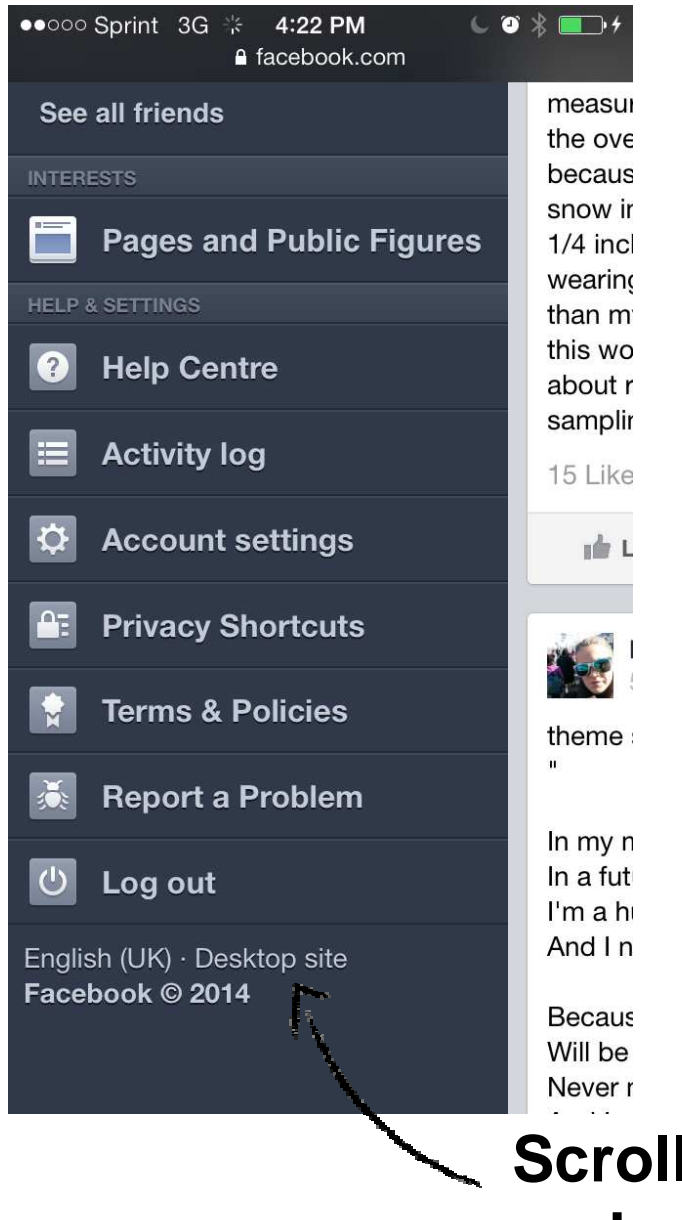

4

#### **This is the menu**

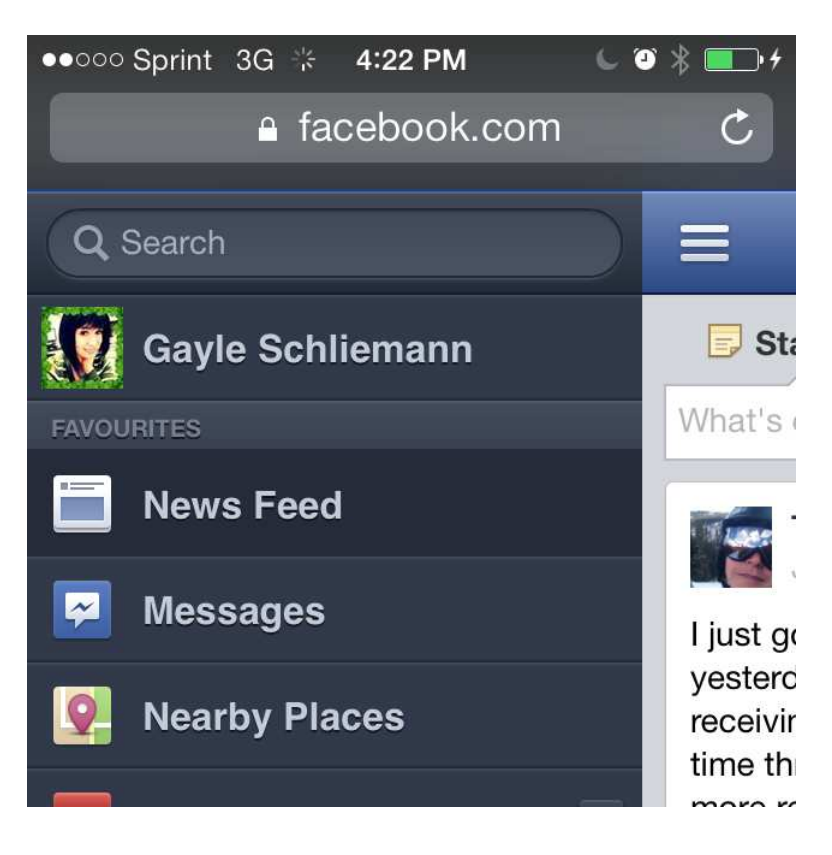

#### **Scroll to the very bottom and choose "Desktop site"**

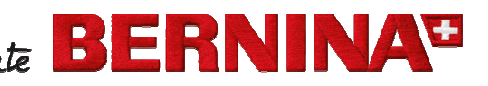

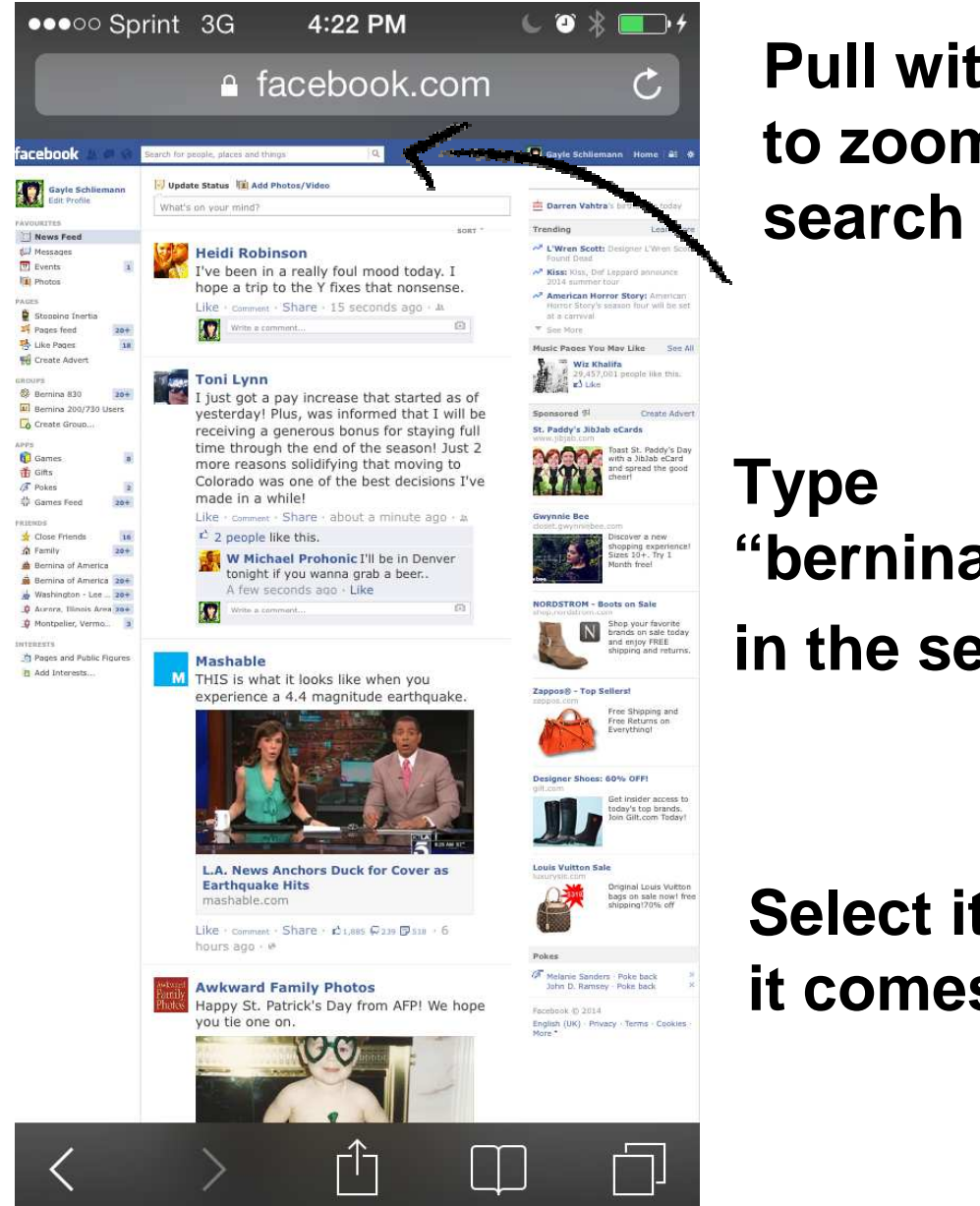

### **Pull with your fingers to zoom in on the search box**

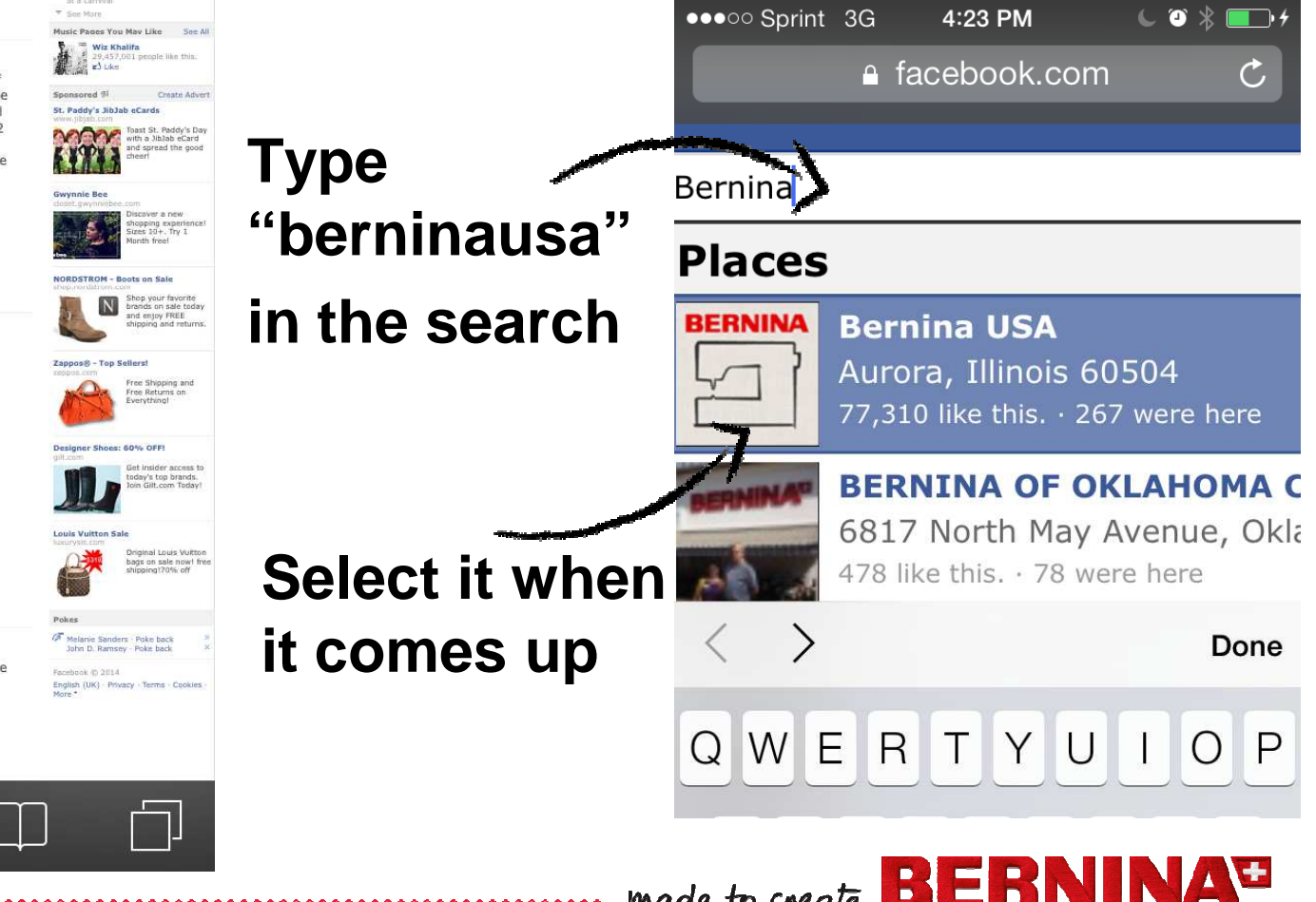

made to create

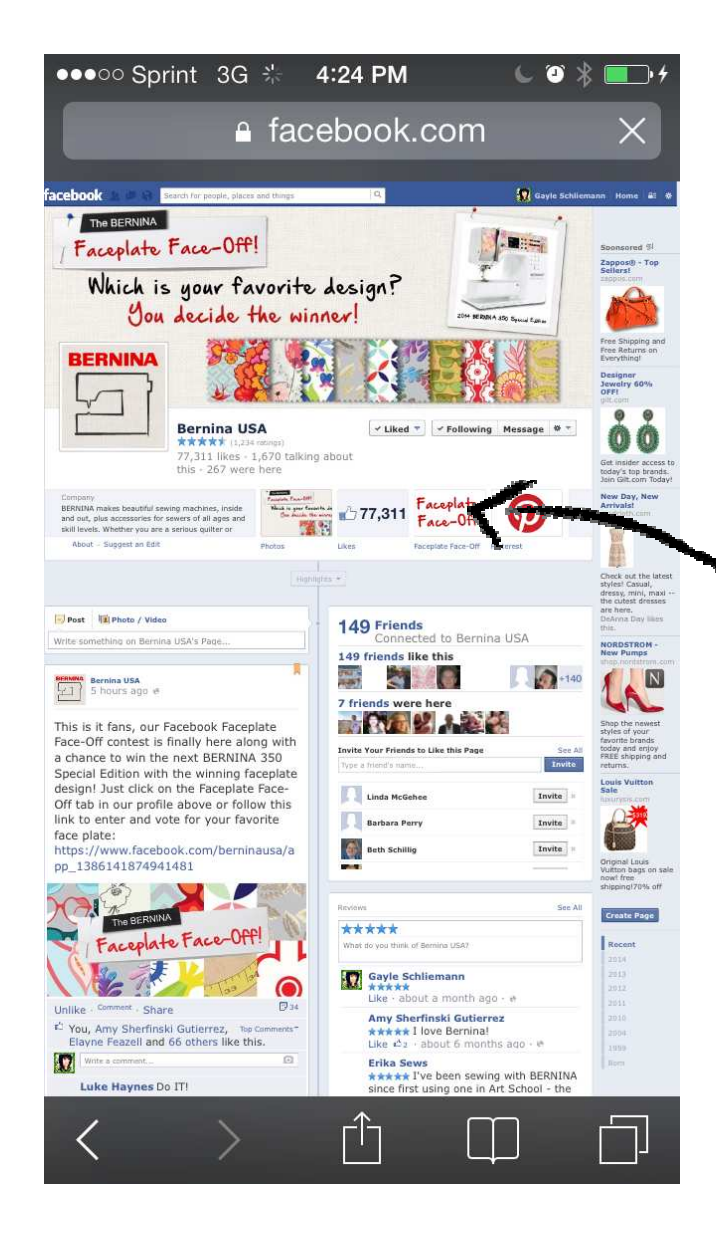

**Select the Tab for the Faceplate Face-Off** 

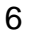

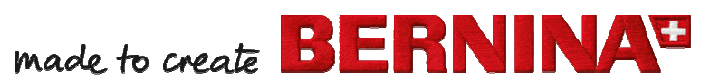

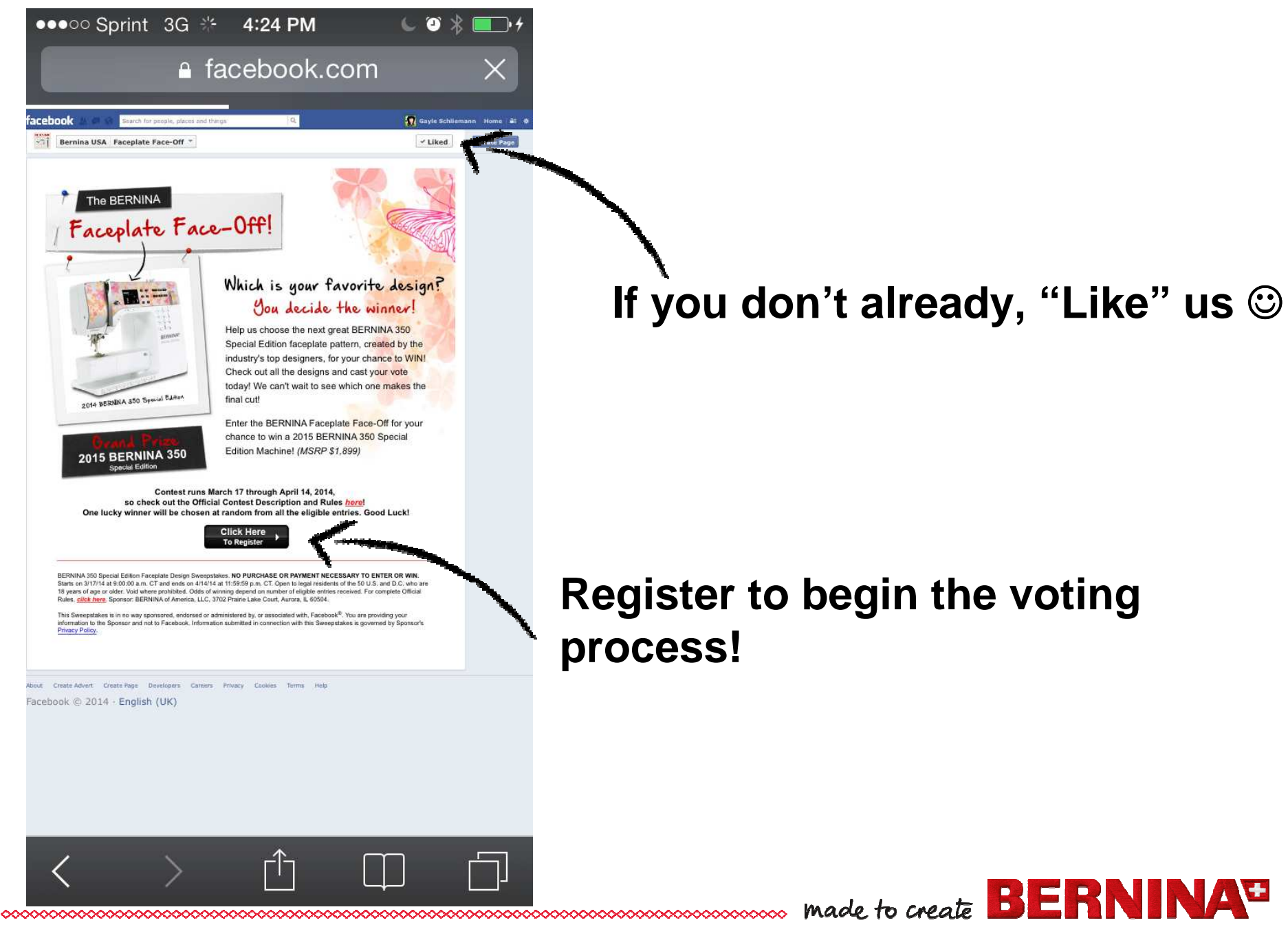

IN A<sup>E</sup>